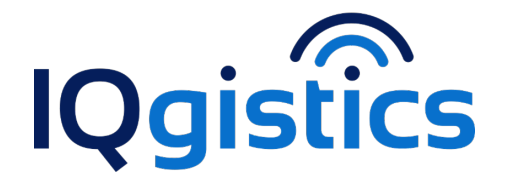

## **June 2019 Newsletter**

## **New Website Tracking Zoom**

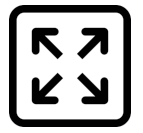

Tracking Zoom is an improvement that we have made to make it easier to track/watch individual units or even your entire company's units. We have always had the ability to manually click the Fit Map button in the upper right corner of the new website. This new functionality brings the ability to *automatically* fit the map to all your units. If you click the Fit Map button in the top right corner it will turn grey so that you know that the automatic Fit Map function is available. This means that every time a unit reports in, the map will automatically zoom to fit all the units in so that your units are never off your view of the map.

We have gone another step with this functionality. Now, if you double click on a unit on the left side, as long as the Unit Panel is open on the right hand side, ever time that unit reports in the map will center itself around this unit so that you can watch where the unit is traveling. When you close the Unit Panel then you will stop watching where the unit is traveling.

## **Quick Tip**

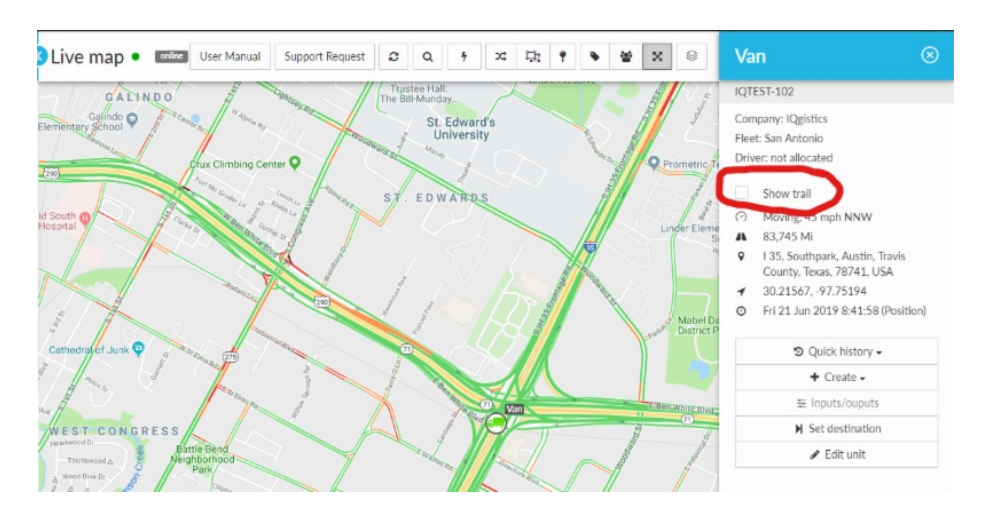

Ever want to see the trail of a unit while it is still moving? Have you ever wanted to watch it move while you look at the trail? You have the ability in the new website to double click on a unit and then on the Show Trail and while the unit is traveling you will see the trail of the current trip.

## **Need the Mobile App?**

Do you need to download the mobile app to use? Follow this link to our website for the specific link and setup information: [Mobile](https://iqgistics.com/downloads/) Apps

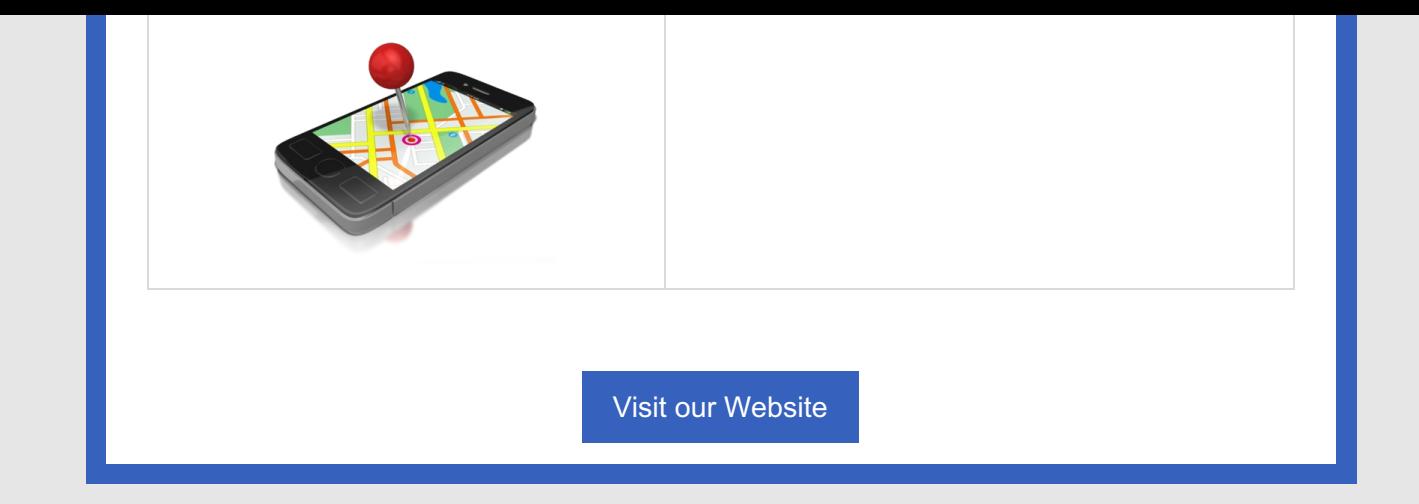